## **#3538 Überragungsgeschwindigkeit im Netwerk messen**

To measure the R/W transfer rate between client and database server, shortcut [SHIFT]+[CTRL]+[ALT]+F11 can be used. Alternatively, the same window can be opened by [SHIFT]+[CTRL] and right click on the main menu button.

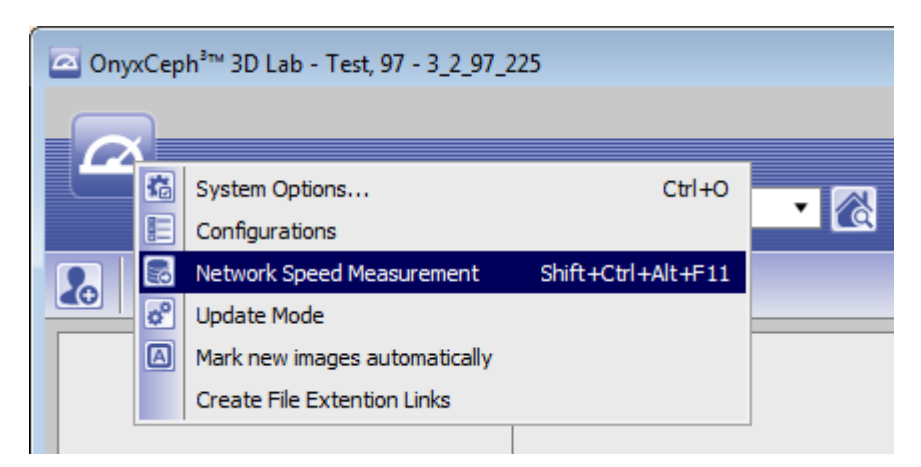

Fill in the file size in MByte that should be transferred

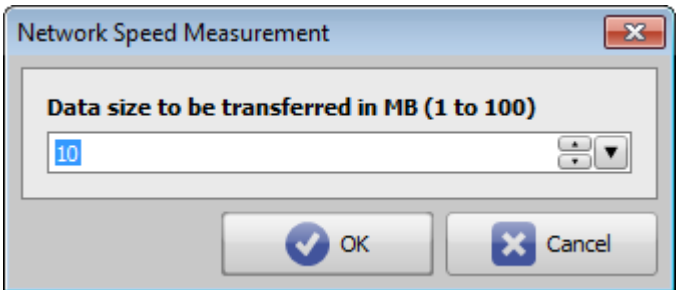

The required time for upload and download is replied

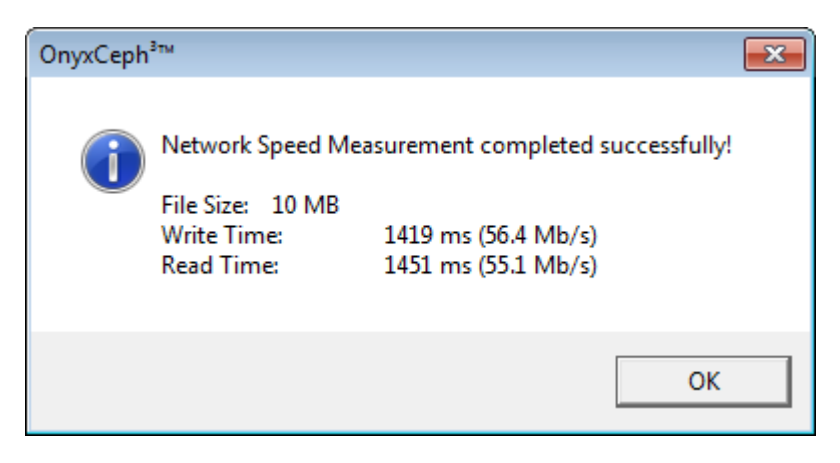

From: <https://onyxwiki.net/> - **[OnyxCeph³™ Wiki]** Permanent link: **<https://onyxwiki.net/doku.php?id=en:3538>**

Last update: **2018/01/16 14:09**

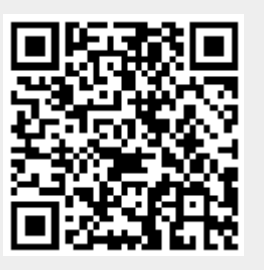